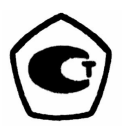

# *ТЭМП - 4*

Твердомер электронный малогабаритный переносной программируемый

# *ПАСПОРТ*

# *ТЭМП-4.4271-001 ПС*

Москва 2007

## *ВНИМАНИЕ!*

Для обеспечения точности результатов измерения твердости в течение всего срока эксплуатации прибора необходимо:

1. Проверять перед началом измерений плотность затяжки опорного кольца (12) и цангового механизма взвода датчика (9), см. рис.1 паспорта.

2. После окончания измерений разгрузить пружину, нажав на спусковую кнопку (8) датчика.

3. Ежемесячно прочищать внутреннюю поверхность направляющей трубки (10), опорного кольца (12) и ударник (5) датчика от грязи и пыли х/б салфеткой, смоченной в спирте. Для этого нужно аккуратно выкрутить опорное кольцо (12) и механизм взвода (9) – не разбирая его, затем вынуть ударник (5). После протирки датчик собрать в обратной последовательности.

Регулярно (с периодичностью не реже одного раза в месяц) проверять погрешность показаний прибора на образцовых мерах твердости 2-го разряда. **Образцовые меры должны быть установлены (притерты круговыми движениями) на плоской шлифованной поверхности массивной плиты, с помощью густой смазки типа литол,** циатим, солидол таким образом, чтобы отсутствовал металлический контакт (см. п.10.4.2.1 методики поверки, включенной в паспорт). Материал плиты - сталь или чугун, толщина - не менее 50 мм, масса - не менее 5 кг. Если погрешность прибора превышает допустимую величину, следует перепрограммировать проверяемую шкалу прибора, согласно п.7 паспорта.

**Перед сдачей прибора на поверку** проверить погрешность показаний прибора в соответствии с п.2.2, и при необходимости перепрограммировать шкалы твердости прибора, см. п. 7.

В случае, когда вместе с прибором (или к прибору) приобретен **спецдатчик для шестерен с удлиненной насадкой** (ее длина – 50 мм, диаметр – 5 мм), который используется для измерения твердости на деталях с труднодоступными местами (шестерни, сварные швы, пазы и т.д.), следует иметь в виду следующее.

Во-первых, при проверке на образцовых мерах твердости спецдатчик с удлиненной насадкой имеет погрешность не более 5%, во-вторых, используется в производстве и проверяется только при измерениях вертикально сверху вниз.

При использовании стандартного короткого ударника для спецдатчика, поставляемого вместе с ним, следует иметь ввиду, что у него те же метрологические характеристики и возможности измерений под разными углами, как и у стандартного датчика.

Для каждой насадки спецдатчика в твердомер программируются свои шкалы твердости.

## СОДЕРЖАНИЕ

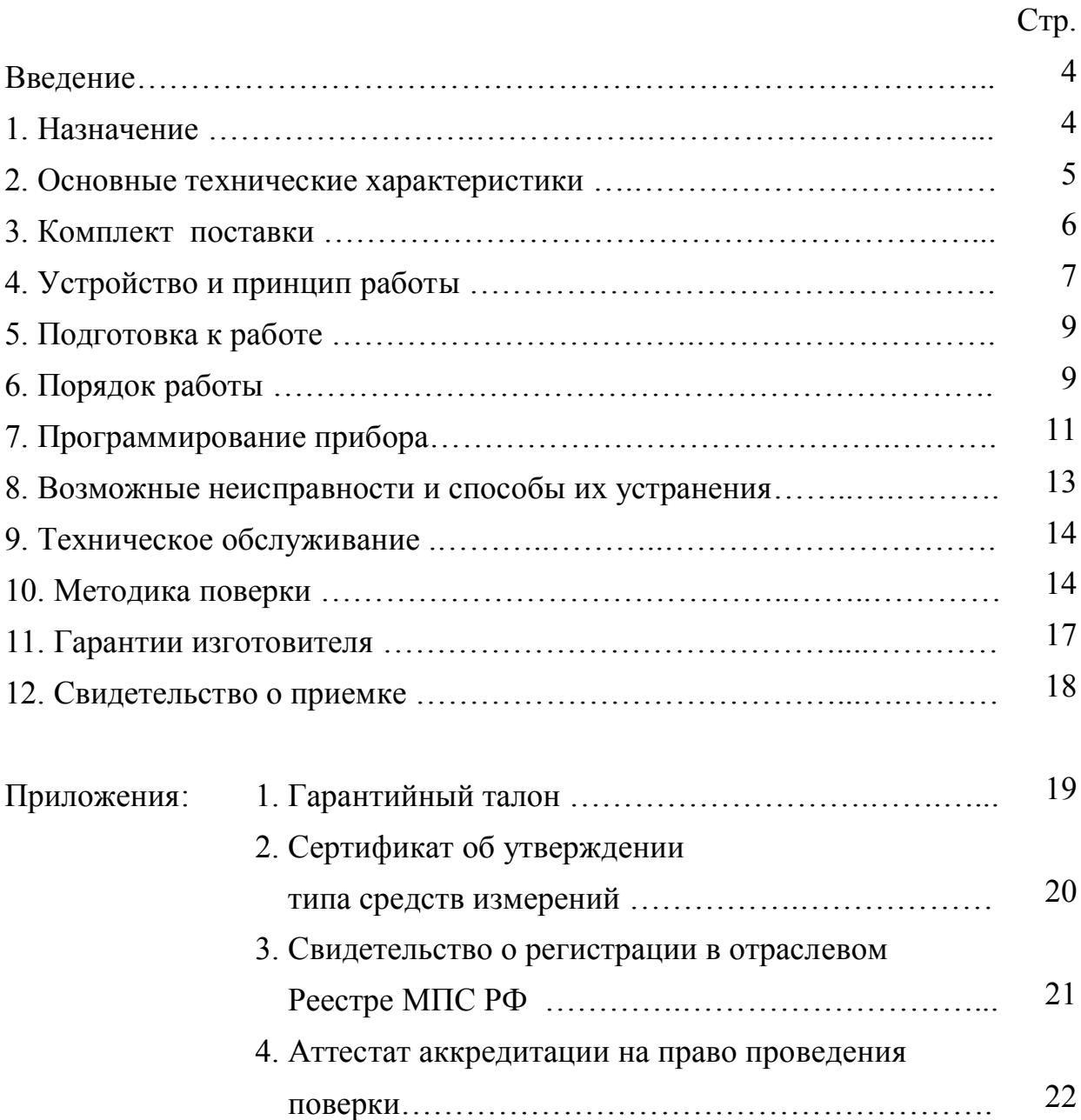

#### ВВЕДЕНИЕ

Настоящий паспорт предназначен для ознакомления пользователей с техническими характеристиками, принципом действия, правилами ухода и условиями эксплуатации универсального программируемого электронного переносного твердомера типа ТЭМП-4 (в дальнейшем - твердомера или прибора).

Высокая надёжность и длительная бесперебойная работа прибора зависит от правильной его эксплуатации в соответствии с рекомендациями и требованиями настоящего паспорта. Поэтому перед началом эксплуатации прибора необходимо внимательно ознакомиться с содержанием настоящего паспорта.

Твердомер изготовлен в соответствии с ТУ 4271-004-13286280-02.

#### 1. НАЗНАЧЕНИЕ

1.1. Твердомер предназначен для неразрушающего экспрессного измерения твердости сталей, сплавов и их сварных соединений по шкалам Бринелля (НВ), Роквелла (HRC), Шора (HSD), Виккерса (HV), а также определения предела прочности сталей Rm по ГОСТ 22761-77.

Область применения твердомера может быть расширена также и на другие материалы, например, чугуны разных марок, цветные металлы и их сплавы, например, баббиты, неметаллы, например, резина. Для этого пользователь имеет возможность программирования трех произвольных шкал, условно обозначенных как НХ и Hz (без десятичной точки) и НХ1 (с десятичной точкой).

Прибор может быть использован в полевых, производственных и лабораторных условиях в машиностроении, металлургии, энергетике и других отраслях промышленности, на транспорте, а также в ремонтномонтажных организациях.

Объектами измерений могут быть различные изделия, включая крупногабаритные изделия, узлы и детали сложной формы, имеющие труднодоступные зоны измерений, в том числе: сосуды давления различного назначения, (корпуса атомных и химических реакторов, парогенераторы, коллекторы, котельные барабаны, газгольдеры и т.д.), магистральные трубопроводы, роторы турбин и генераторов, валки прокатных станов, коленчатые валы, шестерни, детали и узлы различных транспортных средств, рельсы, колеса железнодорожного подвижного состава, промышленные полуфабрикаты, (отливки, поковки, листы, трубы) и т.д.

1.2. Прибор может быть применен:

1.2.1. Для оперативного контроля твердости деталей массового производства в цеховых условиях, например, для оценки стабильности технологических процессов (до и после термической или механической обработки, сварки, обработки давлением и т.д.)

1.2.2. При диагностировании эксплуатируемого оборудования для оценки и установления его остаточного безопасного ресурса.

1.3. Прибор позволяет проводить измерения на плоских, выпуклых и вогнутых поверхностях изделий с различным радиусом кривизны и параметром шероховатости не более Ra 2,5 по ГОСТ 2789-73, а также на изделиях различной массы и толщины.

1.4. Контроль твердости изделий массой менее 1,5 кг и толщиной менее 7 мм (в основном трубы, листы, обечайки, двутавры, уголки и т.д.) проводится по методикам, разработанным Производителем.

Для измерения твердости изделий с малой массой допускается их притирать с помощью густой смазки типа литол на плоскошлифованную стальную плиту массой свыше 2 кг и толщиной свыше 50 мм

#### 2. ОСНОВНЫЕ ТЕХНИЧЕСКИЕ ХАРАКТЕРИСТИКИ.

2.1. Диапазоны измерения твердости по шкалам:

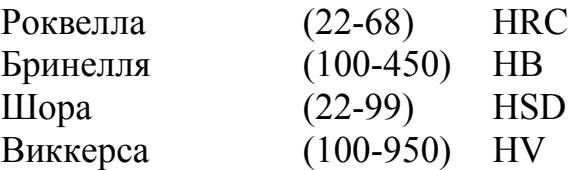

При необходимости указанные пределы измерения твёрдости могут быть расширены, как в область высоких, так и низких значений. Возможна калибровка прибора по другим шкалам твердости.

2.2. Абсолютная погрешность твердомера при его настройке, калибровке и поверке по образцовым мерам твердости 2-го разряда по ГОСТ 9031-78 и ГОСТ 8.426-81 не должна превышать значений, указанных в таблице 1.

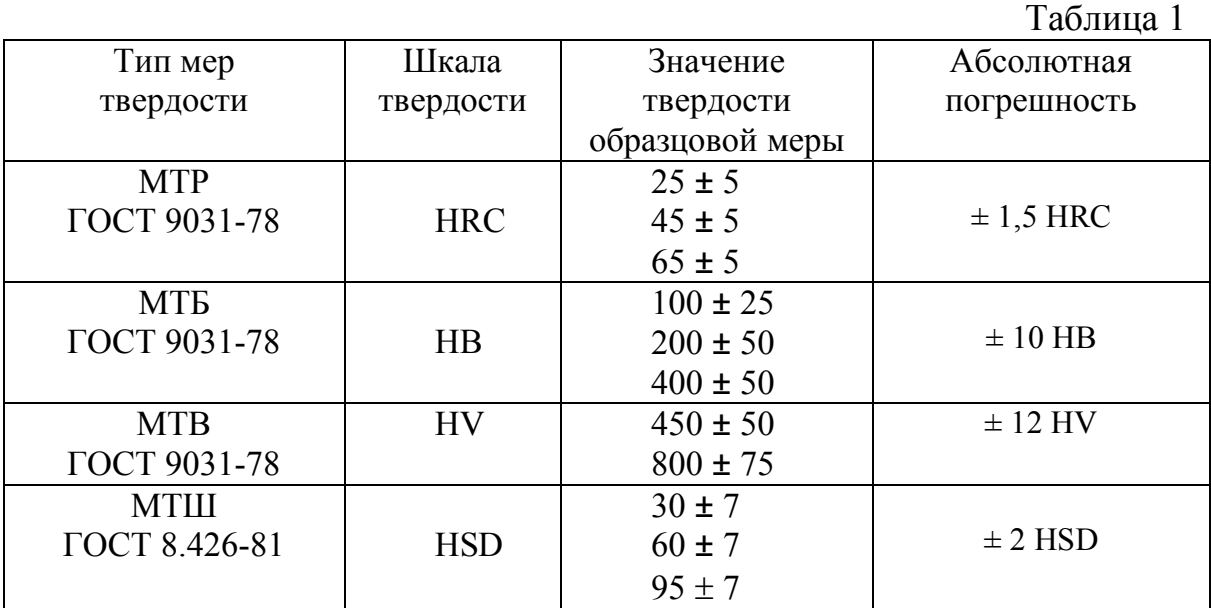

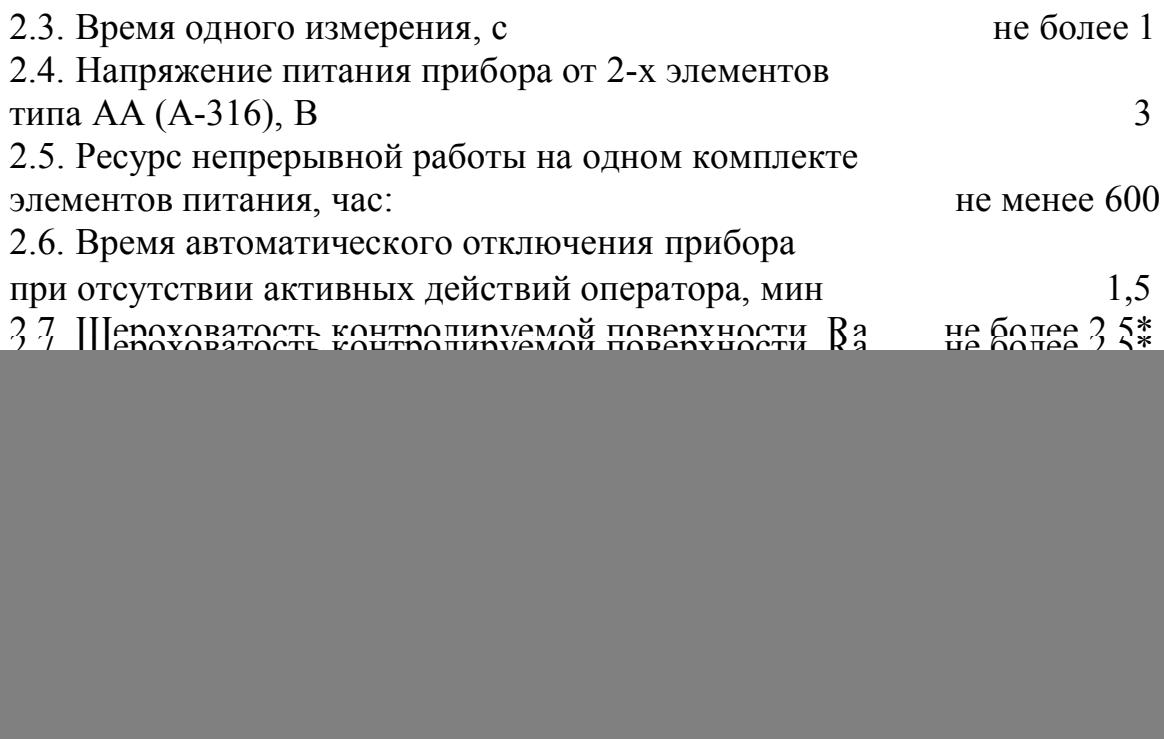

\* шлифовка мест измерений проводится шлифмашинкой или напильником (надфилем) с мелкой насечкой с последующей дошлифовкой шкуркой с мелким зерном.

#### 3. КОМПЛЕКТ ПОСТАВКИ.

шт.

![](_page_5_Picture_216.jpeg)

Комплекты образцовых мер твердости по Бринеллю МТБ или Роквеллу МТР поставляются по желанию Заказчика за отдельную плату.

#### 4. УСТРОЙСТВО И ПРИНЦИП РАБОТЫ.

4.1. Твердомер представляет собой портативный электронный прибор, динамического действия, состоящий из датчика и электронного блока, рис.1, соединенных экранированным кабелем (7), а также двух элементов питания типа АА, вставляемых в отсек питания, расположенный на обратной стороне корпуса электронного блока.

![](_page_6_Figure_2.jpeg)

Рис.1. Устройство твердомера ТЭМП-4

- 1- корпус электронного блока; 2– толкатель; 3 индикатор; 4 клавиатура;
- 5 ударник; 6 шаровидный индентор; 7 экранированный кабель;
- 8 спусковая кнопка; 9 цанговый механизм; 10 направляющая трубка;
- 11 катушка индуктивности; 12 опорное кольцо; 13 измеряемое изделие.

 4.2. Датчик состоит из направляющей трубки (10), цангового механизма (9), ударника (5) (включающего в себя твердосплавный шаровидный индентор (6) и постоянный магнит), катушки индуктивности (11), опорного кольца (12) и спусковой кнопки (8). Взвод датчика осуществляется с помощью закреплённого на корпусе прибора толкателя (2). В процессе измерения ударник ударяется о поверхность измеряемого изделия (13) и отскакивает от него. При падении и отскоке ударника, постоянным магнитом, вмонтированным в ударник, в катушке индуктивности наводится ЭДС. Полученный сигнал от датчика передается по экранированному кабелю в электронный блок.

4.3. Электронный блок твердомера встроен в пластмассовый (или металлический) корпус (1). На лицевой стороне корпуса прибора расположены жидкокристаллический индикатор - ЖКИ (в дальнейшем "индикатор") (3) и клавиатура (4), имеющая четыре кнопки: кнопка включения - выключения прибора «ВКЛ», кнопка выбора угла наклона датчика «УГОЛ», кнопка выбора шкалы «ШКАЛА», кнопка усреднения результатов «Х». На верхней стороне расположен разъем для подключения датчика и толкатель.

 Более подробно о назначении кнопок сказано в разделах «Порядок работы» и «Программирование прибора».

4.4. Крышка отсека питания находится на задней стенке корпуса электронного блока. Батареи типа А-316 (или аналогичные) устанавливаются согласно полярности, указанной в отсеке.

 4.5. При включении прибора кнопкой «ВКЛ» на индикаторе отображается результат последнего измерения по соответствующей шкале, по которой он был получен, а также другая дополнительная информация в соответствии с рис.2 и 3.

![](_page_7_Figure_5.jpeg)

Рис. 2. Индикатор твердомера ТЭМП-4 (показаны все символы)

![](_page_8_Picture_0.jpeg)

Рис. 3. Пример отображаемой на индикаторе информации

 4.6. При полном разряде батарей (до уровня 2 В и ниже) на индикаторе, в левом нижнем углу, высвечивается символ разряда батареи. При этом прибор работоспособен, но его корректная работа не гарантируется.

 4.7. Принцип измерения твердости динамический - по соотношению скоростей падения и отскока ударника, преобразуемым прибором в числа твёрдости выбранной пользователем шкалы. Шкалы твердости программируются в прибор по образцовым мерам твердости (или образцам с известной твердостью) и хранятся в его энергонезависимой памяти.

5. ПОДГОТОВКА К РАБОТЕ.

5.1. После транспортировки твердомера при температуре ниже минус 20°С необходимо выдержать его перед включением не менее 2-х часов при нормальной температуре.

5.2. Провести внешний осмотр прибора, убедиться в отсутствии механических повреждений электронного блока, датчика, соединительного кабеля.

5.3. Соединить датчик с электронным блоком. Вставить в батарейный отсек элементы питания, соблюдая полярность. Привернуть толкатель к корпусу прибора.

5.4. Убедиться, что опорное кольцо и цанговый механизм плотно (до упора) завернуты на корпусе датчика.

#### 6. ПОРЯДОК РАБОТЫ.

6.1. Перед проведением измерений твердости необходимо выполнить следующие операции:

6.1.1. Включить прибор нажатием кнопки «ВКЛ», при этом на индикаторе прибора появится информация в соответствии с рис. 3.

6.1.2. Выбрать требуемую шкалу твердости (HL, HB, HRC, HV, HSD, HX, HX1, Hz) нажатием кнопки «ШКАЛА». Шкалы перебираются циклически, т.е. после Hz снова следует HL. Переключение шкал происходит в момент отпускания кнопки. Если выбранная шкала не запрограммирована, на месте результата измерения на индикаторе отображаются прочерки (- - -).

6.1.3. Кнопкой «УГОЛ» выбрать угол наклона датчика (сверху вниз, горизонтально, снизу вверх) в зависимости от пространственного

расположения поверхности, на которой производится измерение твёрдости. Переключение угла наклона датчика (с дискретностью 90º) происходит в момент отпускания кнопки «УГОЛ». Положение датчика обозначается стрелкой слева от результата измерения. Возможные положения датчика перебираются циклически. Учет поправки положения датчика при разных углах производится автоматически при проведении измерений твёрдости. Если отображаются все три символа положения датчика, это означает, что прибор находится в режиме специальных функций (см. п. 6.8 и раздел «Программирование»).

6.2. Если необходимо, очистить буфер усреднения результатов измерений нажатием кнопки «Х» два раза с интервалом не менее 1 секунды. При этом на индикаторе появится 0.

6.3. Толкателем плавно взвести датчик с его торцевой стороны (где отверстие) до защелкивания и извлечь толкатель из датчика.

6.4. Датчик установить перпендикулярно к поверхности изделия, на котором проводится измерение твёрдости, плотно прижав его одной рукой, а другой нажать на спусковую кнопку. После соударения ударника с поверхностью на индикаторе прибора появится результат измерения в единицах выбранной шкалы.

6.5. Последующие измерения проводят в соответствии с п.п. 6.3. и 6.4.

6.6. Среднее значение результатов измерений вычисляется при нажатии кнопки «Х», после чего все значения измерений, сохраняемые в буфере усреднения данных, автоматически стираются, и на индикаторе появляется усреднённое значение твёрдости по выбранной ранее шкале. Усреднённое значение отмечается появлением на индикаторе символа усреднения (см. рис. 2 и 3). Усреднённые значения сохраняются в энергонезависимой памяти прибора после выключения и включения. Усреднение производится по всему массиву данных измерений, а если их количество превышает 100, то по последним 100 измерениям. Алгоритм усреднения представляет собой вычисление среднего арифметического всей выборки результатов измерений с отбрасыванием минимального и максимального значений. Если количество усредняемых данных измерений меньше трёх, то усреднение не происходит, на индикатор выводится 0 как признак некорректного проведения операции усреднения.

6.7. Прибор отключается автоматически через 1,5 минуты после последнего измерения или нажатием кнопки «ВКЛ».

6.8. В твердомере ТЭМП-4 предусмотрен режим восстановления последней запрограммированной (откалиброванной) шкалы. Например, если на образцовых мерах была запрограммирована шкала по Бринеллю, а затем в результате неправильных действий, была нарушена, то надо сделать следующее. Выбрать кнопкой «Шкала» требуемую для восстановления шкалу твердости. Кнопкой «УГОЛ» выбрать режим специальных функций (см. п. 6.1). Кнопку «Шкала» нажать и удерживать до появления на индикаторе символов «ННН» - шкала будет восстановлена.

6.9. Для получения корректных результатов измерения твердости минимальное расстояние между точками измерений (отпечатками) должно быть не менее 3 мм, повторные измерения в одной и той же точке не допускаются.

6.10. Если твердомер длительное время (свыше 2-х месяцев) не эксплуатируется, следует полностью его обесточить, удалив батареи из отсека питания.

#### 7. ПРОГРАММИРОВАНИЕ.

В твердомере имеется 8 шкал твёрдости, в том числе шкала HL, которая существует всегда и в программировании не нуждается. Все остальные шкалы (HB, HRC, HSD, HV – стандартные, HX, HX1, Hz – дополнительные) нуждаются в программировании. Необходимые Заказчику шкалы программируются предприятием-изготовителем перед сдачей прибора Заказчику. Заказчик имеет возможность программирования остальных шкал по своему усмотрению, а также перепрограммирования (калибровки) ранее записанных шкал.

Программирование шкалы твердости представляет собой определение и сохранение в энергонезависимой памяти прибора пар чисел, одно из которых представляет собой значение твёрдости образцовой меры по выбранной шкале, а другое – соответствующее ему усредненное по 5-ти измерениям значение по шкале HL. Количество пар чисел (опорных точек шкалы) может быть произвольным в пределах от 2-х до 10-ти. Последующий расчёт значений твёрдости по любой запрограммированной шкале производится методом линейной интерполяции или экстраполяции значений в опорных точках.

Для программирования твердомера по соответствующей шкале требуются образцовые меры твёрдости, которые должны быть притёрты с помощью густой смазки типа литол к плоскошлифованной массивной стальной или чугунной плите (масса не менее 5 кг, толщина не менее 50 мм). При этом направление удара ударника датчика должно быть сверху вниз.

Программирование твердомера ТЭМП-4 проводится только с клавиатуры прибора, никакого внешнего программного обеспечения и компьютера для этого не требуется.

 В режиме программирования применена программная защита от неправильных действий оператора, т.е. любые действия, отличающиеся от стандартного алгоритма программирования, прибором игнорируются.

**ВНИМАНИЕ!** В режиме программирования не происходит самоотключения прибора. В целях экономии ресурса батарей, не рекомендуется надолго оставлять прибор в этом режиме без необходимости.

#### **Программирование твердомера проводится следующим образом.**

7.1. Включить прибор. Кнопкой «ШКАЛА» выбрать шкалу, которую необходимо запрограммировать (или калибровать).

7.2. Кнопкой «УГОЛ» выбрать режим специальных функций, когда на индикаторе появятся все три стрелки, обозначающие положения датчика.

7.3. Нажать кнопку «Х» и удерживать её до появления на индикаторе символа « - 0 - » и наименования программируемой шкалы, например HB. **ВНИМАНИЕ!** При подтверждении режима программирования ранее записанной шкалы происходит ее стирание!

7.4. Провести не менее пяти измерений на первой образцовой мере (с минимальной твёрдостью). На индикаторе отображаются результаты измерений по шкале HL.

7.5. Кнопкой «Х» выполнить усреднение. При этом на индикаторе появится усреднённое значение HL и символ усреднения.

7.6. Последующим нажатием кнопки «Х» записать в память прибора усредненное значение HL. На индикаторе появится символ 000 и обозначение программируемой шкалы твёрдости.

7.7. Ввести числовое значение твердости образцовой меры нажатием (при необходимости с удержанием) кнопок «ШКАЛА» (увеличение значений) или «УГОЛ» (уменьшение значений). Скорость изменения значений возрастает по мере удержания кнопки.

7.8. Последующим нажатием кнопки «Х» записать в память прибора выставленное значение твердости образцовой меры. При этом на индикаторе появится номер запрограммированной точки, в данном случае (- 1 -).

7.9. Измерения твёрдости на 2-й образцовой мере со следующим (по возрастанию) значением твёрдости, а затем на 3-й и т.д. проводится в соответствии с п.п. 7.4 – 7.8.

7.10. Выйти из режима программирования нажатием и удержанием в течение 4-х секунд кнопки «Х».

 При этом на индикаторе появятся 0, наименование вновь запрограммированной шкалы и символ положения датчика «сверху вниз», см., например, рисунок 3. Прибор готов к работе по вновь запрограммированной шкале.

7.11. Все шкалы, записанные в прибор (в том числе резервная копия последней перезаписанной шкалы), доступны для просмотра. Для этого нужно выбрать шкалу для просмотра кнопкой «ШКАЛА», затем перейти в режим специальных функций (см. п. 6.1) и нажать с удержанием кнопку «УГОЛ». На индикаторе появится информация вида «Р4», где цифра обозначает количество точек шкалы. Нажимая кнопку «ШКАЛА» можно последовательно просмотреть значения HL и соответствующие им значения твёрдости по выбранной шкале. Если была выбрана шкала HL, то просматривается резервная копия. Выход из режима просмотра осуществляется нажатием кнопки «УГОЛ» с удержанием.

#### 8. ВОЗМОЖНЫЕ НЕИСПРАВНОСТИ И СПОСОБЫ ИХ УСТРАНЕНИЯ.

8.1. Перечень возможных неисправностей, их причины и способы устранения приведены в таблице 2.

![](_page_12_Picture_377.jpeg)

\*Примечание: при многократном повторении неисправности необходимо обратиться на предприятие-изготовитель для проведения ремонта.

9.1. Длительная и бесперебойная работа твердомера обеспечивается его правильной эксплуатацией и своевременным проведением профилактических работ.

9.2. Направляющую трубку и ударник необходимо периодически (в зависимости от условий эксплуатации прибора) очищать от грязи, пыли, следов масла х/б салфеткой, смоченной в спирте (см. Дополнение к паспорту).

9.3. При измерениях твердости в условиях повышенной запыленности или влажности корпус электронного блока прибора желательно поместить в прозрачный полиэтиленовый пакет. После эксплуатации в условиях повышенной влажности прибор и датчик необходимо просушить.

#### 10. МЕТОДИКА ПОВЕРКИ\*.

Методика поверки устанавливает средства и методы первичной и периодической поверок твердомеров типа ТЭМП.

Первичную поверку проводят на предприятии-изготовителе перед началом эксплуатации прибора. Периодическую поверку проводят один раз в год.

10.1. Средства поверки.

 10.1.1. При поверке должны применяться образцовые меры твердости не ниже 2 разряда типа МТР, МТБ, МТВ по ГОСТ 9031-78 и МТШ по ГОСТ 8.426-81, значения твердости которых приведены в таблице 3:

Таблица 3.

![](_page_13_Picture_250.jpeg)

\* разработана ВНИИФТРИ Госстандарта РФ

Примечание: Допускается применять другие средства поверки, позволяющие проводить измерение метрологических характеристик твердомера с заданной точностью.

10.1.2. При поверке для притирки мер твёрдости должна использоваться чугунная или стальная плита массой не менее 5 кг, толщиной не менее 50 мм и густая смазка (ЦИАТИМ, литол и т.п.). Параметр шероховатости поверхностей плиты Ra < 0,16 по ГОСТ 2789-73.

10.2. Операции поверки

10.2.1. Поверка должна проводиться в соответствии со следующим перечнем операций:

- 1 внешний осмотр;
- 2 опробование;
- 3 определение погрешности.

10.3. Условия проведения поверки и подготовка к ней.

![](_page_14_Picture_213.jpeg)

10.3.2. Плита с образцовыми мерами твердости должна быть установлена горизонтально.

10.3.3. Рабочие поверхности образцовых мер твердости и индентор ударного механизма должны быть чистыми и обезжиренными по ТУ ОП 64- 11-120-88.

10.3.4. При проведении поверки должны соблюдаться требования настоящего паспорта.

10.4. Проведение поверки

10.4.1. Внешним осмотром установить соответствие заводского номера прибора записи в паспорте, проверить комплектность, выявить возможное наличие механических повреждений. В случае обнаружения несоответствий данным требованиям поверка должна быть прекращена и продолжена только после их устранения.

10.4.2. Опробование твердомера.

10.4.2.1. На опорную поверхность плиты нанести тонкий слой смазки типа ЦИАТИМ-221 (ГОСТ 9433-80), или УТ (Консталин) (ГОСТ 1957-73), или любой другой смазки аналогичной консистенции. Меры твердости установить на поверхность плиты и притереть их круговыми движениями таким образом, чтобы не было непосредственного контакта металлических поверхностей.

10.4.2.2. Проверить функционирование кнопочной клавиатуры и индикации дисплея в соответствии с пп.5-6 паспорта.

10.4.3. Определение абсолютной погрешности измерений.

10.4.3.1. Абсолютную погрешность измерений твердости твердомером на образцовых мерах твердости необходимо определять только при вертикальном (сверху вниз) направлении удара индентора твердомера.

10.4.3.2. На каждой из образцовых мер твердости см. п. 10.1.1., провести по 5 измерений. Результаты измерений усреднить и полученное среднее значение Нср занести в протокол испытаний.

10.4.3.3. Вычислить абсолютную погрешность измерений твердости для каждой меры по формуле:

$$
\delta = H_{cp} - H_{\scriptscriptstyle H}
$$

где: Нср - среднее значение твердости, полученное измерениями на образцовой мере;

Нн - нормативное (по паспорту) значение твердости образцовой меры.

Абсолютная погрешность измерений твердости твердомером при его поверке на каждой образцовой мере не должна превышать пределов, указанных в п. 2.2.

10.4.3.4. Если абсолютная погрешность измерений твердости твердомером на всех образцовых мерах твердости не превышает значений, указанных выше, то твердомер считается пригодным для эксплуатации.

Если абсолютная погрешность превышает указанные значения, то необходимо провести калибровку (перепрограммирование) твердомера на образцовых мерах твердости в соответствии с п.7 настоящего паспорта.

Если твердомер не поддается калибровке, он признается непригодным для эксплуатации.

10. 5. Оформление результатов поверки.

10.5.1. При положительных результатах первичной поверки ставится соответствующая отметка в паспорт в разделе «Свидетельство о приемке» или выдается Свидетельство о поверке.

10.5.2. Результаты периодической поверки оформляют в порядке, установленном метрологическими службами.

10.5.3. После окончания срока действия поверки, очередную поверку могут выполнить либо предприятие-изготовитель, либо любая региональная метрологическая служба, имеющая на это право, в соответствии с настоящей методикой поверки, утвержденной Госстандартом России.

#### 11. ГАРАНТИИ ИЗГОТОВИТЕЛЯ.

11.1. Изготовитель гарантирует соответствие твердомера требованиям технических условий ТУ 4271-004-13286280-02 при соблюдении условий эксплуатации, правил транспортирования и хранения.

11.2. Гарантийный срок эксплуатации прибора – 36 месяцев со дня его поставки потребителю.

11.3. Гарантийный срок хранения твердомера - 6 месяцев до ввода в эксплуатацию.

11.4. Гарантии Изготовителя не распространяются на элементы питания и образцовые меры твердости.

11.5. Предприятие - изготовитель проводит гарантийное, послегарантийное обслуживание и, по желанию Заказчика, периодическую поверку прибора. В случае отказа прибора в течение гарантийного срока эксплуатации Заказчик имеет право на бесплатный ремонт. Без предъявления гарантийного талона (см. Приложение 1) претензии не принимаются и гарантийный ремонт не производится.

11.6. В случаях отказа в работе твердомера в периоды гарантийного и послегарантийного сроков Заказчику нужно связаться с Изготовителем, и при необходимости составить технически обоснованный акт рекламации и направить его вместе с прибором Изготовителю.

### 12. СВИДЕТЕЛЬСТВО О ПРИЕМКЕ.

Твердомер электронный малогабаритный переносной программируемый ТЭМП-4 заводской № \_\_\_\_\_\_\_\_\_\_\_\_\_ соответствует техническим условиям ТУ 4271-004-13286280-02 и требованиям настоящего паспорта, прошел поверку и признан годным для эксплуатации.

Дата выпуска \_\_\_\_\_\_\_\_\_\_\_\_\_\_\_\_\_\_\_\_\_\_\_\_\_\_\_\_\_\_\_\_\_\_\_\_\_\_\_

Штамп Изготовителя \_\_\_\_\_\_\_\_\_\_\_\_\_\_\_\_\_\_\_\_\_\_\_\_\_\_\_\_\_\_\_\_\_

Представитель ОТК \_\_\_\_\_\_\_\_\_\_\_\_\_\_\_\_\_\_\_\_\_\_\_\_\_\_\_\_\_\_\_\_\_\_

![](_page_17_Picture_127.jpeg)

### **ГАРАНТИЙНЫЙ ТАЛОН**

(штамп предприятия)

Твердомер электронный малогабаритный переносной программируемый ТЭМП-4

No \_\_\_\_\_\_\_\_\_\_\_\_\_\_\_\_\_\_\_

Дата передачи-приемки твердомера

Представитель предприятия Изготовителя

 $\mathcal{L}_\text{max}$ 

(подпись)

Представитель предприятия Заказчика

(подпись)

#### Приложение 2

![](_page_19_Picture_1.jpeg)

ФЕДЕРАЛЬНОЕ АГЕНТСТВО ПО ТЕХНИЧЕСКОМУ РЕГУЛИРОВАНИЮ И МЕТРОЛОГИИ

# СЕРТИФИКАТ

об утверждении типа средств измерений

### PATTERN APPROVAL CERTIFICATE OF MEASURING INSTRUMENTS

RU.C.28.002.A

 $N<sub>9</sub>$  29216

![](_page_19_Picture_84.jpeg)

который зарегистрирован в Государственном реестре средств измерений под

№ 35890-07 и допущен к применению в Российской Федерации.

Описание типа средства измерений приведено в приложении к настоящему сертификату.

Заместитель Руководителя

 $\mathbf{r}$ 

Заместитель Руководителя В.Н.Крутиков

 $10.10.2007$ 

Действителен до

01 и октября 2012

Продлен до

"......" ............. 200  $r$ .

290216

![](_page_20_Picture_1.jpeg)

#### Приложение 4

![](_page_21_Picture_1.jpeg)